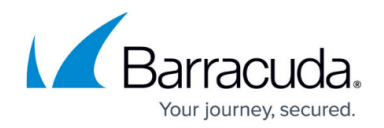

# **Updating Your Firmware and Definitions**

#### <https://campus.barracuda.com/doc/77401119/>

Keeping your Barracuda Web Security Gateway Energize Updates (spyware, virus and other definitions) subscription up to date is critical to providing the best protection for your network and user web traffic. The Barracuda Web Security Gateway will prompt you with a message at the top of the **BASIC > Dashboard** page before the subscriptions expire. If they do expire, the change in functionality of the system is described in the article [When Your Energize Updates Subscription](http://campus.barracuda.com/doc/79463917/) [Expires.](http://campus.barracuda.com/doc/79463917/)

Typically, it is not recommended that you revert the firmware back to an older version once a new version has been applied to your Barracuda Web Security Gateway. Contact [Barracuda](http://campus.barracuda.com/doc/5472272/) [Support](http://campus.barracuda.com/doc/5472272/) to discuss specific situations prior to reverting to a previous firmware version.

To update the firmware on **OFFLINE** machines, see [Updating Your Firmware and Definitions](http://campus.barracuda.com/doc/77401125/) [Offline.](http://campus.barracuda.com/doc/77401125/)

### **Update Your Barracuda Web Security Gateway Firmware**

Use the **ADVANCED > Firmware Update** page to manually update the firmware version of the system or revert to a previous version. If you have the latest firmware version already installed, **Download Now** is disabled.

After a firmware update, press Ctrl-F5 to reload JavaScript and clear your cache.

### **Important**

Updating or reverting the firmware causes the Barracuda Web Security Gateway to reboot, resulting in a temporary loss of web filtering and spyware protection. To minimize interruptions, update or revert the firmware outside of peak business hours. On the **ADVANCED > Firmware Update** page, click **Help** for details on updating or reverting the firmware.

### **Update the Definitions from Energize Updates**

The **ADVANCED > Energize Updates** page allows you to manually update the Spyware, Virus, Category, Application, Access Point, and Security Definitions used on your Barracuda Web Security Gateway, as well as to change the interval at which the Barracuda Web Security Gateway checks for

## Barracuda Web Security Gateway

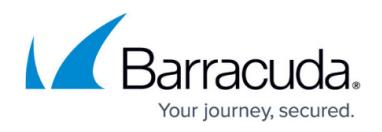

updates.

It is recommended that you set the **Automatic Updates** to On for each type of definitions update so that your Barracuda Web Security Gateway receives the latest rules as soon as they are available by Barracuda Central.

## Barracuda Web Security Gateway

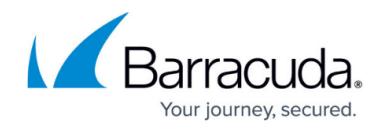

© Barracuda Networks Inc., 2019 The information contained within this document is confidential and proprietary to Barracuda Networks Inc. No portion of this document may be copied, distributed, publicized or used for other than internal documentary purposes without the written consent of an official representative of Barracuda Networks Inc. All specifications are subject to change without notice. Barracuda Networks Inc. assumes no responsibility for any inaccuracies in this document. Barracuda Networks Inc. reserves the right to change, modify, transfer, or otherwise revise this publication without notice.